# **Lobbying in Rhode Island**

# **Getting Started with the Lobbying Registration Desk**

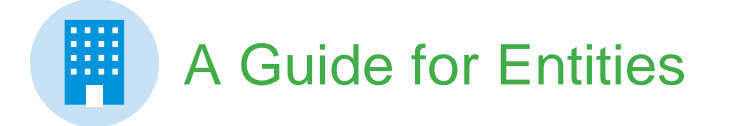

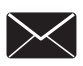

**X** [publicinfo@sos.ri.gov](mailto:publicinfo@sos.ri.gov)

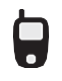

401.222.3983

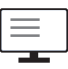

[www.sos.ri.gov](http://www.sos.ri.gov/)

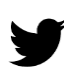

@RISecState

This guide was produced by the Rhode Island Department of State

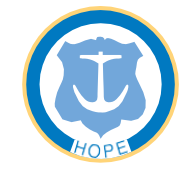

**Department of State** Office of Public Information

# **Important Reminders**

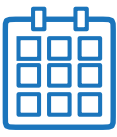

#### **Reporting of lobbying activity**

All lobbying activity by registered lobbyists, entities, and lobbying firms must be filed using the online Lobbying Registration Desk according to the following schedule

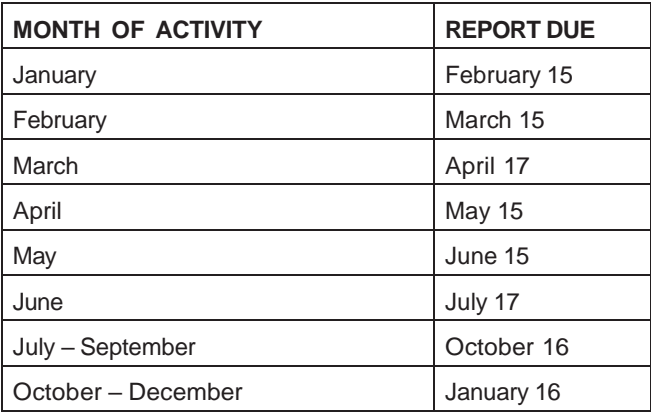

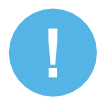

#### **Minor Infractions/Penalties**

The following Minor Infractions will be subject to an automatic twenty-five dollar (\$25.00) fine with the possibility of a two dollars per day (\$2.00/day) accrual::

- Filing a late registration; and
- Filling a late report

# **CONTENT**

#### **[Getting](#page-3-0) Started**

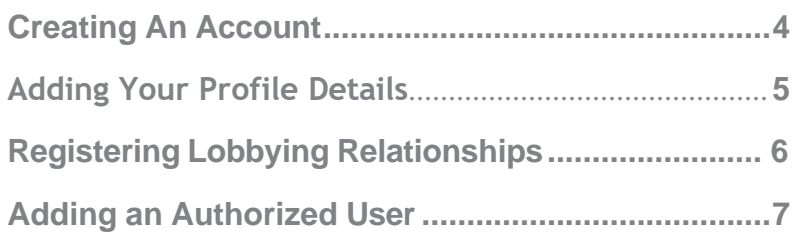

#### **[Violations](#page-7-0) and Penalties**

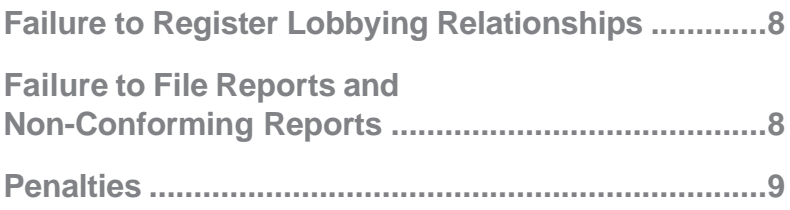

# <span id="page-3-0"></span>**Getting started**

#### **Creating An Entity Account**

The RI Department of State recognizes three types of entities: for-profit, non-profit, and governmental. Follow these directions to create an entity account in the new Lobbying Registration Desk.

- **Step 1:** Click "Create Profile"
- **Step 2:** Select "Entity" under **Choose Your Profile Type**
- **Step 3:** Select your entity type under **Choose Your Profile Type**
- **Step 4:** Provide your login details. You will be sent an email to activate your account.

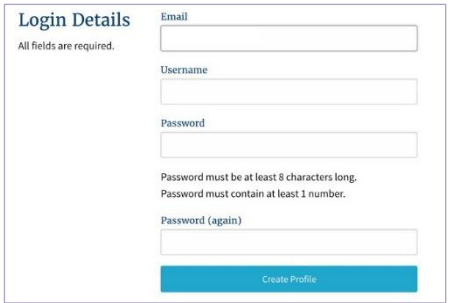

A unique email must be used for each individual account.

**Step 5:** You will receive an email with an activation code and a link to the Profile Activation Page. Copy and paste the activation code on the Profile Activation Page.

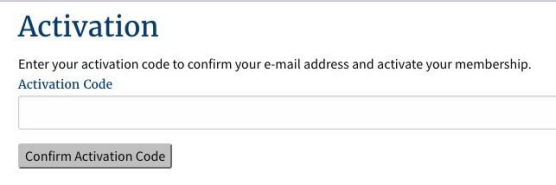

**Step 6:** Once you provide your activation code, you will be able to log in to the Lobbying Registration Desk and finish setting up your account profile.

# <span id="page-4-0"></span>**Adding Your Profile Details**

Once you have created your account, you will need to add your user profile details.

**Step 1:** Provide the name of your entity and contact information. *Contact information should be provided for the individual who can answer questions regarding your lobbying activities.*

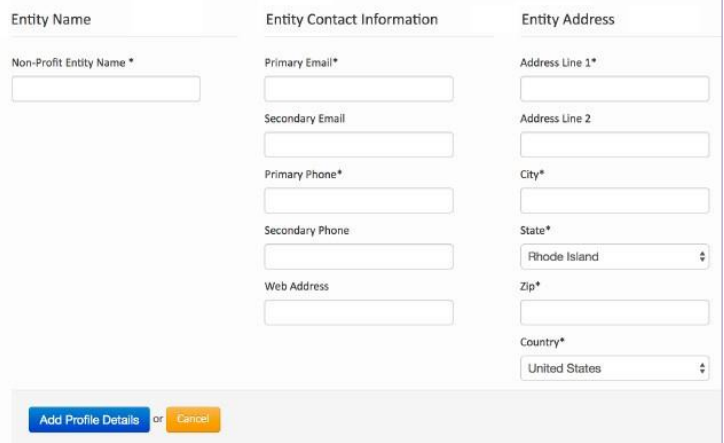

**Step 2:** All entities are also required to provide their Principal Contact. *This is typically the head of the entity or the person commonly seen as in charge of the organization. This information will be publicly available on the State's Lobby Tracker Database.*

# <span id="page-5-0"></span>**Registering Lobbying Relationships**

Upon entering an agreement, your entity must register your relationship with a lobbying firm or lobbyist first. Then the lobbying firm or lobbyist will accept your registration.

**This information must be filed with the Department of State**  within seven (7) calendar days of your engagement of a lobbyist or **lobbying firm.**

**Step 1:** Click on **"Manage"** in the top blue navigation bar and select **"Relationships."**

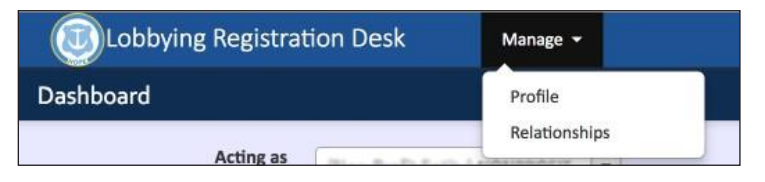

**Step 2**: Click on **if A** if you are registering a relationship with an **individual Lobbyist.**

> Click on  $\left| \frac{1}{x} \right|$  if you are registering a relationship with a **Lobbying Firm.**

**Step 3:** You can easily search for your lobbyist or firm by typing the first three letters of their name.

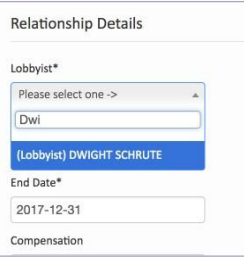

Select your lobbyist or firm and fill out the remaining information related to your contract.

**Step 4: Click on <b>Create Relationship** 

**You will be notified by email when your lobbyist and/or lobbying firm accepts your registration request.**

# <span id="page-6-0"></span>**Adding an Authorized User**

As an entity, you may authorize another user to manage your account.

Even if your entity authorizes another user to manage your account, your entity is still responsible for ensuring that all reports are filed on time and subject to any penalties associated with violations of the Rhode Island Lobbying Reform Act.

**Step 1:** Click on **"Manage"** in the top blue navigation bar and select **"Profile"**.

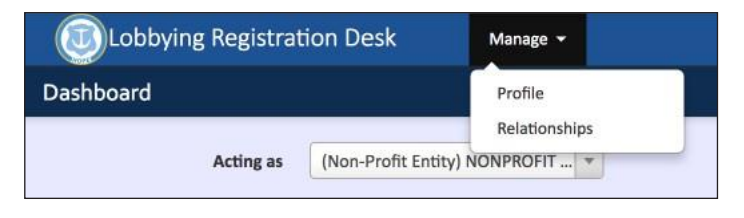

- **Step 2:** At the bottom of the page, you will see **"Authorize Users"**. Click on **+8**
- **Step 3:** Enter the email address of the user you wish to authorize on your account. The email address must be associated with an existing user in the Lobbying Registration Desk.
- **Step 4:** Click **"Authorize User"**. The user will then appear under your **"Authorized Users"** list.

You can delete this user by clicking the  $\Box$  button.

**Your authorized user will be notified by email.**

# <span id="page-7-0"></span>**Violations and Penalties**

The Rhode Island Lobbying Reform Act clarifies the investigatory process of anyone that might be in violation of the law and strengthens penalties for these violations. This section details the investigatory process along with fines and penalties for anyone found in violation of the law.

# <span id="page-7-1"></span>**Failure to Register Lobbying Relationships**

The Secretary may initiate a preliminary investigation into the activities of any entity, firm or lobbyist that has allegedly been lobbying without registering their lobbying relationship in accordance with the Rhode Island Lobbying Reform Act.

If an entity, firm or lobbyist is under investigation, the Secretary will notify that entity, firm or lobbyist of investigation and the general nature of the alleged violation within thirty (30) calendar days of starting the investigation.

As part of the investigation, the Secretary may request books, papers or other documents directly relating to services rendered or compensation received in connection with lobbying.

If an entity, firm or lobbyist does not willingly provide the requested information to the Secretary within twenty (20) calendar days, the Secretary may file a complaint with the superior court. The complaint may request such relief as is reasonably required by the Secretary to conduct the investigation. The court may enter an order for the relief requested, including a penalty of up to five thousand dollars (\$5,000), or may modify the relief in the court's reasonable discretion.

## **Failure to File Reports and Non-Conforming Reports**

If an entity, firm or lobbyist does not file a required report or your filed report does not comply with the Rhode Island Lobbying Reform Act and its regulations, the Secretary will notify the entity in writing.

That entity, firm or lobbyist must file or correct the report, as applicable within twenty (20) calendar days of receiving this notice.

If the entity, firm or lobbyist does not file or correct the report within those twenty (20) calendar days, the Secretary will issue a show cause order. The show cause order will require the entity, firm or lobbyist to establish facts which show why a penalty should not be imposed.

If the entity, firm or lobbyist does not establish facts as to why penalties should not be imposed, the Secretary may impose a penalty.

Department of State – Office of Public Information 2023 GUIDE FOR ENTITIES 8

#### <span id="page-8-0"></span>**Penalties**

The amount of the penalty imposed for a violation depends upon the facts and circumstances, and is up to the Secretary's discretion, based upon but not limited to:

1. Whether the violation was willful and knowing or unintentional;

2. Whether and to what degree there have been repeat violations by the same Person within the immediately preceding five (5) years;

3. The severity of the delinquency; and

4. The duration of time between initial notice of the delinquency by the Secretary and the date of compliance.

The Secretary may impose a penalty of up to five thousand dollars (\$5,000) per violation, and/ or revocation of the applicable registration for a period of up to three (3) years for failure to file reports or filing and not correcting non-conforming reports. Additionally, the Secretary may petition the Court to impose a penalty of up to five thousand dollars (\$5,000) and revoke applicable registrations for a period of up to three (3) years for failure to register.

The following are considered minor infractions and will result in an initial penalty of twenty-five dollars (\$25.00).

1. Filing a late registration;

2. Filling a late report; and

3. Failure to pay for badge.

If the minor infraction is not corrected within seven (7) days of the notice of non-compliance, an additional penalty of two dollars (\$2.00) per day (up to a maximum of two thousand dollars (\$2,000) per violation) will be assessed from the date of the non-compliance notice until the violation is corrected.